Публикация на тему

# **Парсер Google таблиц по ссылке на PHP**

*В статье рассматривается парсер CSV файла Google таблицы с помощью PHP, Laravel по ссылке.*

**Автор**

[Михалькевич Александр Викторович](http://erud.by/public/)

### **Публикация**

**Наименование** Парсер Google таблиц по ссылке на PHP

**Автор** А.В.Михалькевич

**Специальность** В статье рассматривается парсер CSV файла Google таблицы с помощью PHP, Laravel по ссылке.,

**Анотация**

**Anotation in English**

**Ключевые слова**

**Количество символов** 2830

### **Содержание**

[Введение](#page-0-0)

1 [Создание таблицы в приложениях Google](#page-0-1) 2 [Публикация в интернете и получение csv-файла](#page-1-0) 3 [Обработка документа в контроллере Laravel](#page-2-0) [Заключение](#page-3-0) [Список использованных источников](#page--1-0) [Приложения](#page--1-0)

### **Введение**

## **1 Создание таблицы в приложениях Google**

<span id="page-0-1"></span><span id="page-0-0"></span>Сперва необходимо создать таблицу.

Для этого из приложений Gooogle переходим по вкладке Таблицы. Ссылка https://docs.google.com/spreadsheets/u/0/?tgif=d

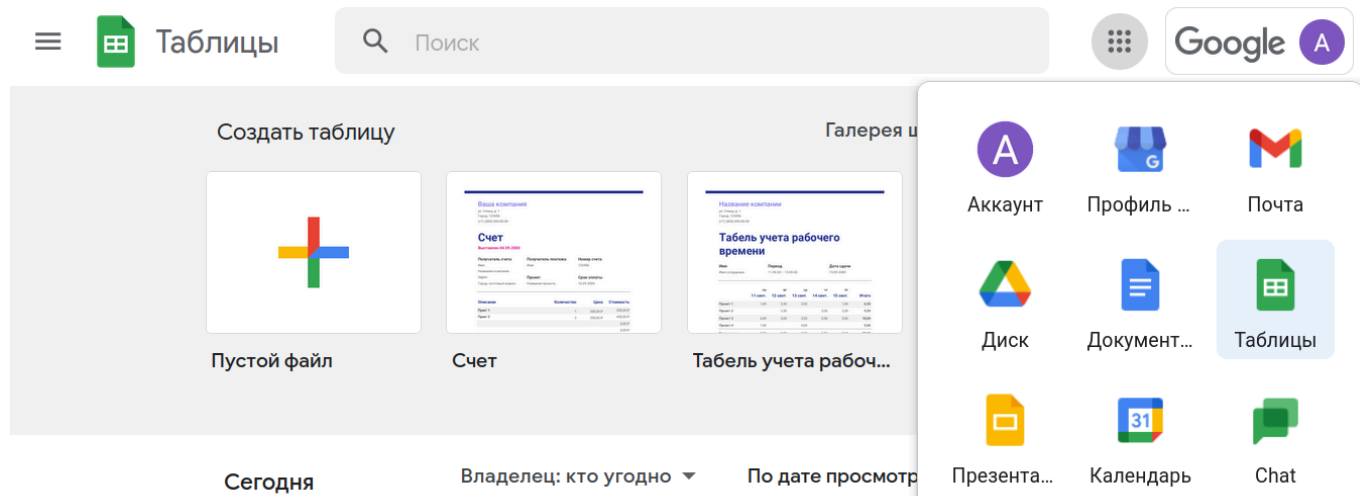

<span id="page-1-0"></span>Далее нажимаем на кнопку **Пустой файл**. Задаём имя таблицы и в первой строке пишем названия полей. Остальные строки должны содержать значение полей.

# **2 Публикация в интернете и получение csv-файла**

После того, как таблица готова, её нужно опубликовать.

Для этого переходим по ссылкам:

#### **Файл** -> **Поделиться** -> **Опубликовать в**

#### **интернете**.

Выбираем из списка **Весь документ** и **файл CSV**

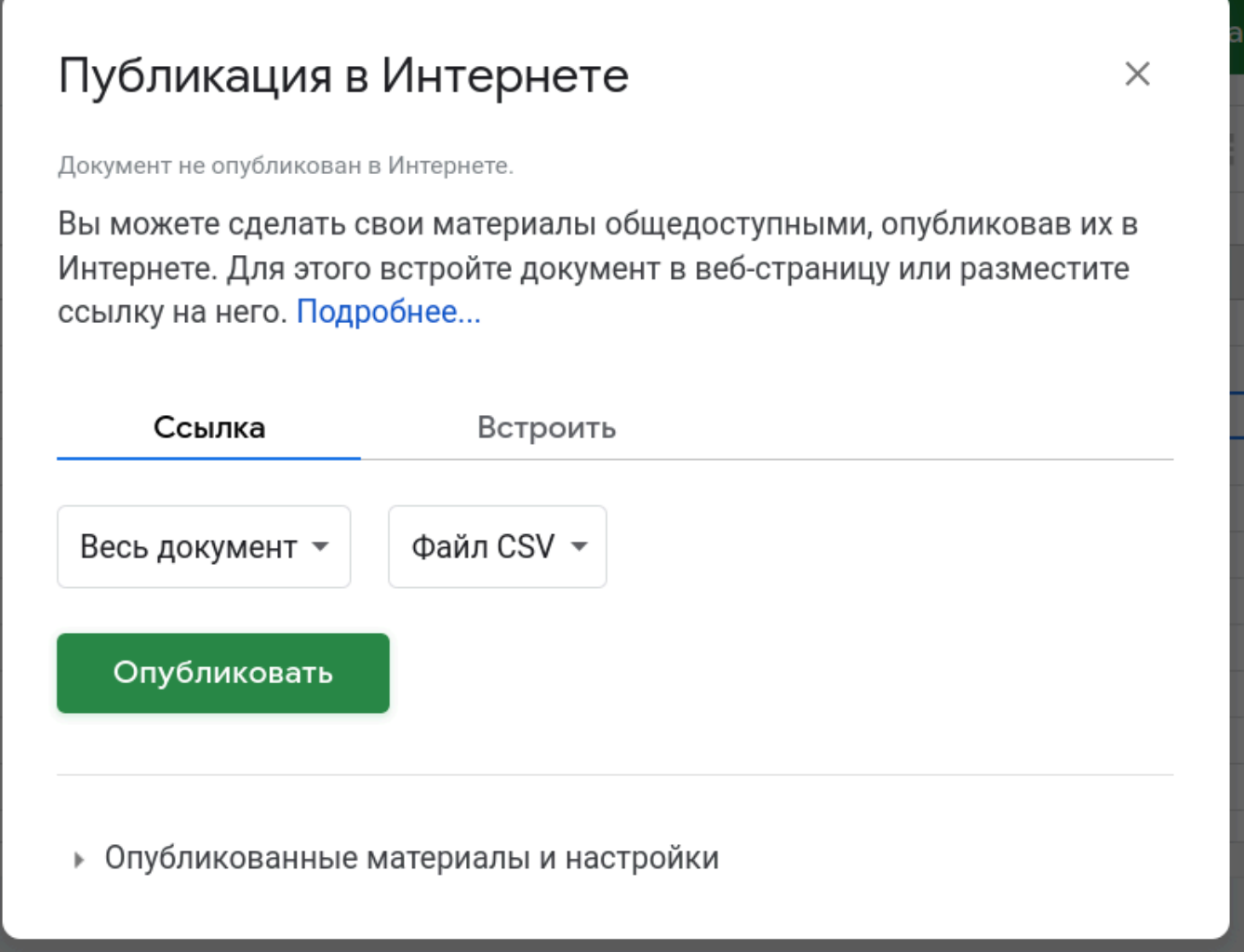

<span id="page-2-0"></span>После нажатия на кнопку Опубликовать, мы получим ссылку по которой будет доступен CSV-файл этой таблицы.

# З Обработка документа в контроллере Laravel

Полученную ссылку можно вставить в качестве параметра url в \$request в экшн getCourse следующего контроллера:

```
use App\Models\Course;
```

```
class CsyController extends Controller
\{public function getCourse(Request $request)
     \{$url = $request - >url;$row = 1;if ((\text{shandle} = \text{fopen}(\text{surl}, "r")) := \text{false}) {
               while (($data = fgetcsv($handle, 1000, ",")) !== false) {
                    $num = count ($data);if (\$row == 1) {
                         \text{Sarr_name} = [];
                         for (\frac{6}{5}c = 0; \frac{6}{5}c < \frac{6}{5}num; \frac{6}{5}c++) {
```

```
\text{Sarr_name}[] = \text{Sdata}[\text{Sc}];
 }
               } else {
                  $id = $data[0]; $course = Course::find($id);
                   foreach($arr_name as $key => $value){
                      $course->$value = $data[$key];
 }
                   $course->save();
 }
              $row++; }
           fclose($handle);
        }
        return 'Ok';
    }
}
```
<span id="page-3-0"></span>После чего останется только добавить маршрут для этого экшна

### **Заключение**

### **Список использованных источников**

### **Приложения**